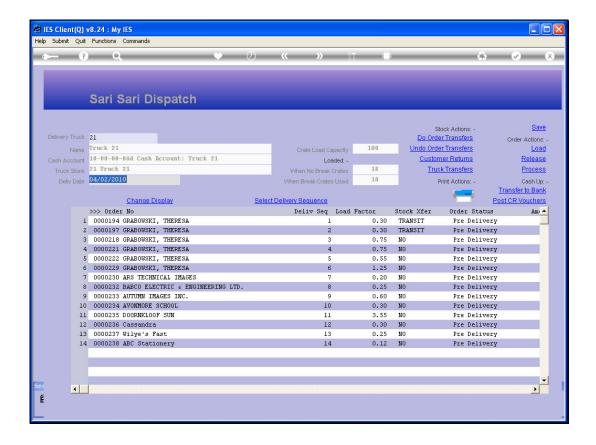

## Slide 1

Slide notes: On the Dispatch Console screen, we have an entry point to Stock Transfers for the Truck. This is NOT used for Stock Transfers of the current Orders, because that is performed automatically.

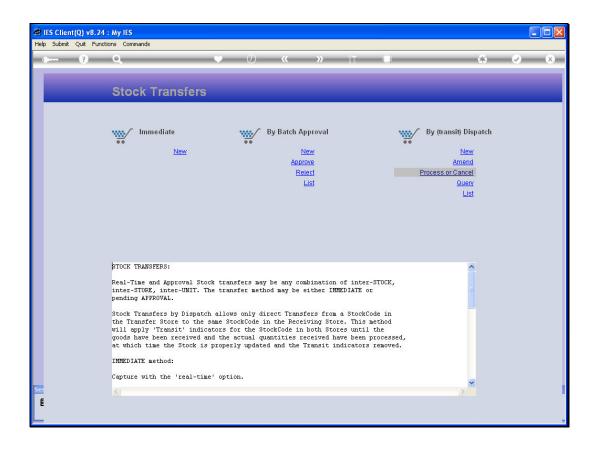

## Slide 2

Slide notes: Instead, we have here the normal selection of options for Stock Transfers, because just like the Truck can carry a Cash Float, it also can carry a Stock Float, for on demand Sales during its delivery rounds. As such, we can perform Stock Transfers to and from the Truck and the Warehouse.

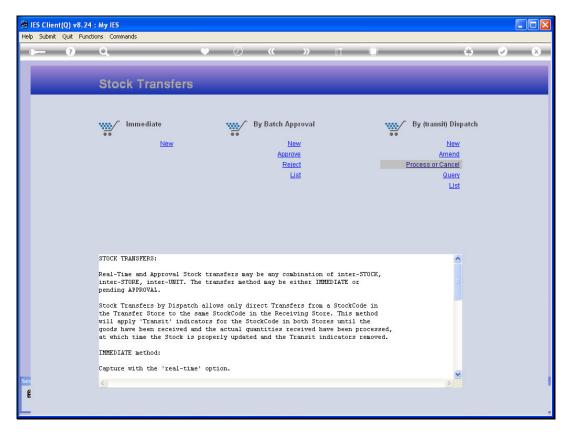

Slide 3 Slide notes:

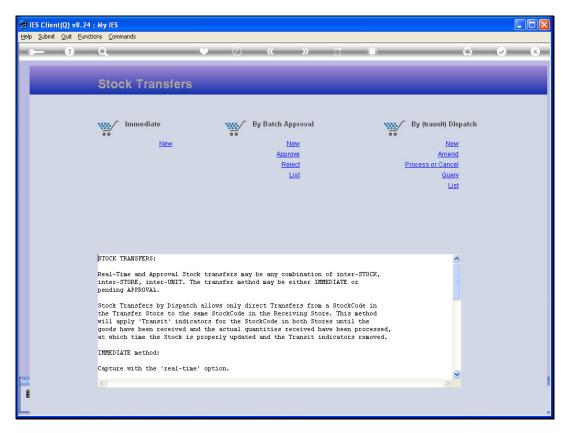

Slide 4 Slide notes: